# **SONY**

## Домашня аудіосистема

## Інструкції з експлуатації

MHC-ECL99BT/MHC-ECL77BT

 $\overline{a}$ 

#### УВАГА!

#### **Щоб зменшити ризик виникнення пожежі чи ураження електричним струмом, бережіть пристрій від дощу або вологи.**

Щоб знизити ризик виникнення пожежі, не закривайте вентиляційний отвір пристрою газетами, скатертинами, шторами тощо. Бережіть пристрій від джерел відкритого вогню (наприклад, запалених свічок).

Щоб зменшити ризик виникнення пожежі чи ураження електричним струмом, бережіть пристрій від проливання та бризок рідини й не ставте на нього ємності, наповнені рідиною, зокрема вази.

Не встановлюйте цей пристрій в обмеженому просторі, зокрема на книжковій полиці або у вбудованій шафі.

Оскільки основний штепсель використовується для відключення пристрою від електромережі, підключайте пристрій до розетки змінного струму, до якої можна легко дістатися. Якщо ви помітите, що пристрій працює не нормальним чином, негайно відключіть мережний штепсель від розетки змінного струму.

Не піддавайте батареї або пристрої зі вставленими батареями дії надмірно високих температур, зокрема від сонячних променів або вогню.

Поки пристрій підключено до розетки змінного струму, він залишається під'єднаним до мережі змінного струму, навіть якщо він вимкнений.

#### **ОБЕРЕЖНО!**

Використання оптичних інструментів у поєднанні з цим виробом підвищує ризик ураження очей.

CLASS 1 LASER PRODUCT LUOKAN 1 LASERLAITE KLASS 1 LASERAPPARAT

Цей пристрій є ЛАЗЕРНИМ виробом КЛАСУ 1. Це маркування можна знайти на задній панелі корпусу.

**Утилізація використаних батарей та електричного й електронного обладнання (чинно для Європейського Союзу та країн Європи із системою роздільного збирання відходів)**

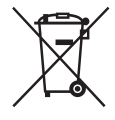

Цей символ на виробі, батареї або пакуванні свідчить про те, що виріб і батарею не можна утилізувати разом із побутовими відходами.

На деяких батареях цей символ може бути поєднаний із символом хімічного елемента. Хімічні символи ртуті (Hg) або свинцю (Pb) додаються, якщо до складу батареї входить понад 0,0005% ртуті або 0,004% свинцю. Утилізуючи вироби й батареї належним чином, ви допоможете знизити ризик потенційно негативного впливу на навколишнє середовище та здоров'я людей, який може стати наслідком неправильного поводження після завершення терміну служби. Переробка певних матеріалів сприяє збереженню природних ресурсів. Якщо для безпеки, функціонування або збереження даних пристрій потребує постійного підключення вбудованої батареї, таку батарею повинен замінювати лише кваліфікований фахівець. Для належної утилізації батареї й електричного та електронного обладнання після завершення терміну служби вироби необхідно передати до відповідного пункту збирання й переробки електричного та електронного обладнання. Щодо всіх інших батарей прочитайте розділ про безпечне виймання батарей із виробу. Батарею необхідно передати до відповідного пункту збирання та переробки батарей. Для отримання детальнішої інформації про переробку цього виробу або батареї зверніться до місцевих органів влади, служби збирання побутових відходів або в точку продажу, де було придбано виріб або батарею.

**Примітка для клієнтів. Наведена далі інформація стосується лише обладнання, проданого в країнах, де діють директиви ЄС.**

Цей виріб виготовлено компанією Sony Corporation, 1-7-1 Konan Minato-ku Tokyo, 108-0075 Japan (Японія) або від її імені. Запити щодо відповідності виробу законодавству Європейського Союзу надсилайте авторизованому представникові, Sony Deutschland GmbH, Hedelfinger Strasse 61, 70327 Stuttgart, Germany (Німеччина). Із запитаннями стосовно обслуговування та гарантії звертайтеся за адресами, зазначеними в окремих документах про обслуговування та гарантію.

Компанія Sony Corporation заявляє цим, що обладнання відповідає основним вимогам та іншим застосовним положенням Директиви 1999/5/EC. Докладну інформацію можна отримати на наступному веб-сайті: http://www.compliance.sony.de/

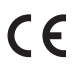

#### **Примітка щодо дисків DualDisc**

Диск DualDisc — це двосторонній диск, на одній стороні якого записано дані DVD, а на іншій — цифровий аудіовміст. Однак, оскільки сторона з аудіовмістом не відповідає стандарту компакт-дисків (CD), цей пристрій може не відтворити її.

#### **Музичні диски, захищені технологією захисту авторських прав**

Цей виріб призначено для відтворення дисків, що відповідають стандарту компакт-дисків (CD). Останнім часом певні музичні компанії випускають диски, захищені технологією захисту авторських прав. Зверніть увагу, що деякі з таких дисків можуть не відповідати стандарту CD, і цей пристрій їх не відтворить.

Домашня аудіосистема призначена для відтворення музичних джерел на компакт-дисках або USB-пристроях, передачі музики на USB-пристрої, прослуховування радіо та музики на пристроях BLUETOOTH.

## Зміст

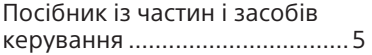

#### **[Початок роботи](#page-7-0)**

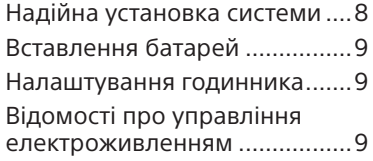

## **[Диск](#page-9-0)**

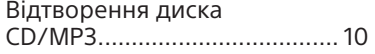

## **[Тюнер](#page-11-0)**

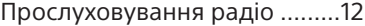

## **[Пристрій USB](#page-12-0)**

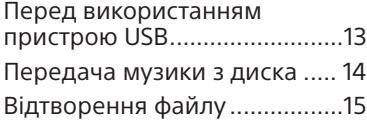

## **[Пристрій BLUETOOTH](#page-17-0)**

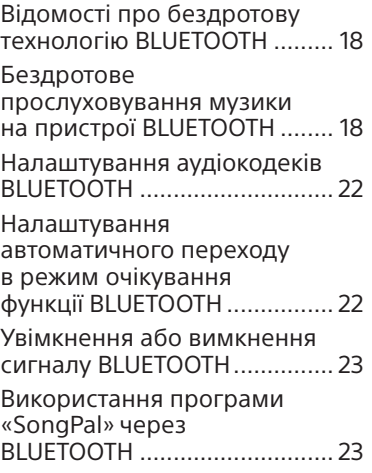

#### **[Інші операції](#page-23-0)**

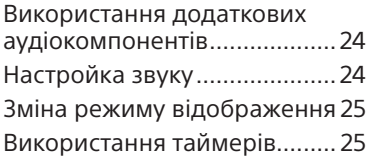

## **[Додаткові відомості](#page-26-0)**

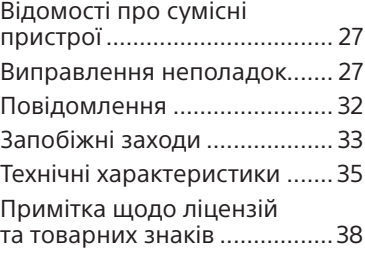

## <span id="page-4-0"></span>Посібник із частин і засобів керування

У цьому посібнику в основному пояснюються операції за допомогою пульта дистанційного керування, але ці операції можна також виконувати за допомогою кнопок на пристрої з такими або схожими назвами.

#### **Пристрій**

#### **Моделі для Північної Америки, Європи, Росії та Австралії**

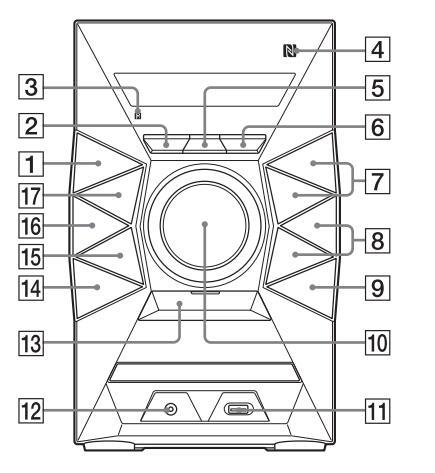

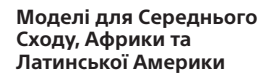

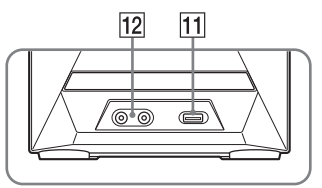

#### **Відомості про функцію захисту від дітей**

Кнопки на пристрої, окрім  $V^{(1)}$  (увімк./очікування), можна заблокувати, щоб не допустити їх випадкового натискання. Утримуйте натиснутою кнопку  $\blacksquare$  (зупинення), доки на екрані не з'явиться повідомлення «LOCK ON» або «LOCK OFF». Кнопки на пристрої, окрім  $\mathsf{I}/\mathsf{U}$ , будуть заблоковані або розблоковані.

#### **Пульт дистанційного керування**

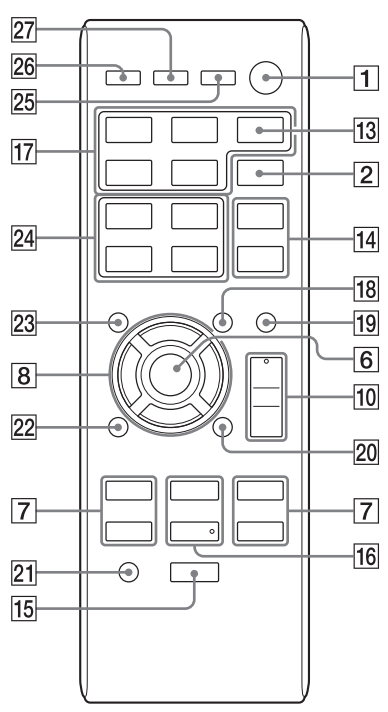

- $\boxed{1}$  Кнопка I/ $\circlearrowright$  (увімк./очікування) Натисніть, щоб увімкнути або вимкнути систему.
- Кнопка MEGA BASS (стор. [24\)](#page-23-1) Натисніть для створення більш динамічного звуку.
- Датчик дистанційного керування
- $\boxed{4}$   $\boxed{N}$  (позначка N-Mark) [\(стор. 20\)](#page-19-0) Позначка точки дотику для

активації NFC.

 Кнопка REC TO USB (стор. [14](#page-13-1)) Натисніть, щоб передати музику з диска на підключений додатковий пристрій USB.

- Пристрій: кнопка ENTER Пульт дистанційного керування: кнопка Натисніть для введення/ підтвердження налаштувань.
- $\boxed{7}$  Кнопка TUNING+/TUNING-Натисніть, щоб перейти до бажаної радіостанції.

#### Кнопка  $\blacktriangleleft$  (перехід назад)/ (перехід уперед) Натисніть, щоб вибрати доріжку або файл.

Кнопка << (перемотування назад)/ $\blacktriangleright$  (перемотування вперед)

Натисніть, щоб знайти момент відтворення доріжки або файлу.

#### Пульт дистанційного керування: кнопка PRESET+/PRESET–

Натисніть, щоб вибрати попередньо налаштовану радіостанцію.

#### **В Кнопка □ +/□ -**

(вибір папки) (стор. [10](#page-9-1), [15](#page-14-1)) Натисніть, щоб вибрати папку.

#### Пристрій: кнопка PRESET+/PRESET–

Натисніть, щоб вибрати попередньо налаштовану радіостанцію.

#### Пульт дистанційного керування: кнопка  $\frac{1}{2}$ / $\frac{1}{2}$ / $\frac{1}{2}$ Натисніть, щоб вибрати елемент.

- $\boxed{9}$  Кнопка  $\triangle$  OPEN/CLOSE Натисніть, щоб відкрити або закрити дисковод.
- Пристрій: регулятор VOLUME Поверніть, щоб відрегулювати гучність.

Пульт дистанційного керування: кнопка VOLUME +\*/– Натисніть, щоб відрегулювати гучність.

- $\overline{11}$   $\overline{Y}$  (USB) порт Підключіть додатковий пристрій USB.
- Роз'єм AUDIO IN (моделі для Північної Америки, Європи, Росії та Австралії) Роз'єми AUDIO IN L/R (моделі для Середнього Сходу, Африки та Латинської Америки) Підключіть зовнішній аудіокомпонент.
- **13 BLUETOOTH [\(стор. 19\)](#page-18-0)** 
	- ˋ Натисніть, щоб вибрати функцію BLUETOOTH.
	- ˋ Утримуйте для активації створення пари BLUETOOTH, коли ввімкнено функцію BLUETOOTH.

Пристрій: індикатор BLUETOOTH [\(стор. 18\)](#page-17-1)

- Пристрій: кнопка EQ Пульт дистанційного керування: кнопка EQ +/EQ – (стор. [24\)](#page-23-2) Натисніть, щоб вибрати попередньо налаштований звуковий ефект.
- 15 Кнопка (зупинення)
	- ˋ Натисніть, щоб зупинити відтворення.
	- ˋ Натисніть, щоб зупинити передачу музики.
- П6 Пристрій: кнопка **>II** (відтворення/пауза) Натисніть, щоб почати або призупинити відтворення.

Пульт дистанційного керування: кнопка (відтворення)\* Натисніть, щоб почати відтворення.

Пульт дистанційного керування: кнопка II (пауза)

Натисніть, щоб призупинити відтворення.

17 Кнопка FUNCTION

Натисніть, щоб вибрати функцію.

- **18 Кнопка PLAY MODE/** TUNING MODE
	- ˋ Натисніть, щоб вибрати режим відтворення CD, MP3-диска або пристрою USB (стор. [10](#page-9-2), [16\)](#page-15-0).
	- ˋ Натисніть, щоб вибирати режим настроювання (стор. [12\)](#page-11-1).
- **19 Кнопка REPEAT/FM MODE** 
	- ˋ Натисніть, щоб увімкнути режим повторення відтворювання (стор. [10](#page-9-3), [15\)](#page-14-2).
	- ˋ Натисніть, щоб вибрати режим прийому FM-хвиль (монофонічний або стерео) (стор. [12](#page-11-2)).

**20 Кнопка OPTIONS** 

Натисніть, щоб відкрити або закрити меню параметрів.

- Кнопка CLEAR (стор. [11](#page-10-0), [17](#page-16-0)) Натисніть, щоб видалити останній запис у списку програми.
- **22 Кнопка RETURN** Натисніть, щоб повернутися до попереднього подання.
- 23 Кнопка TUNER MEMORY (стор. [12\)](#page-11-3) Натисніть, щоб попередньо налаштувати радіостанцію.
- **24 Кнопка TUNER MEMORY** NUMBER (стор. [12](#page-11-4)) Натисніть, щоб настроїти попередньо налаштовану радіостанцію.
- Кнопка DISPLAY (стор. [25](#page-24-1)) Натисніть, щоб змінити інформацію на екрані.
- **26 Кнопка SLEEP (стор. [25](#page-24-2))** Натисніть, щоб установити таймер сну.
- Кнопка TIMER MENU (стор. [9](#page-8-1), [25](#page-24-3)) Натисніть, щоб налаштувати годинник і таймер відтворення.
- \* На кнопках VOLUME +  $i \triangleright$  пульта ДК є тактильні мітки. Вони слугують орієнтирами під час керування системою.

## <span id="page-7-1"></span><span id="page-7-0"></span>Надійна установка системи

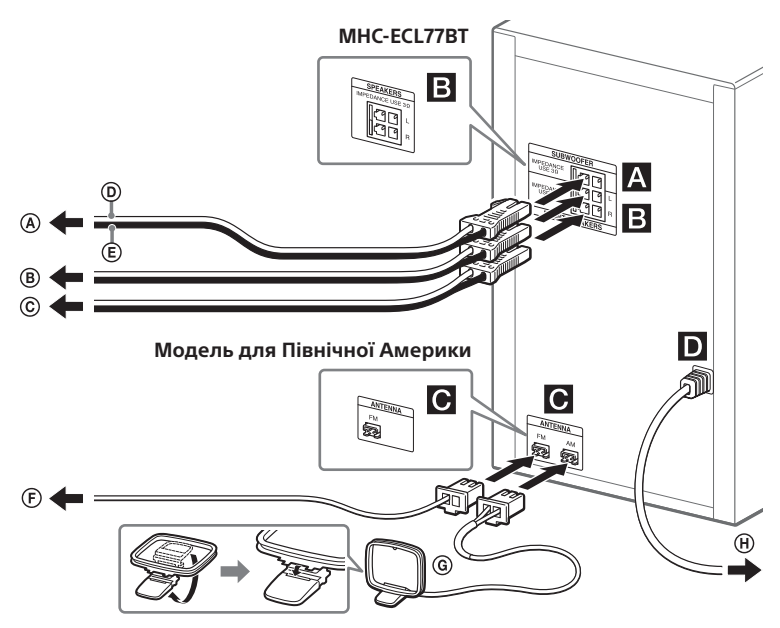

- До сабвуфера
- До лівого динаміка
- До правого динаміка
- $\circledR$  Шнур динаміка (червоний/ $\circledR$ )
- $(E)$  Шнур динаміка (чорний/ $\ominus$ )

#### **A SUBWOOFER (лише MHC-ECL99BT)**

Під'єднайте шнур сабвуфера до роз'єму SUBWOOFER. Щоб отримати краще відтворення низьких частот, установіть сабвуфер вертикально. Також прослідкуйте, щоб сабвуфер був розташований:

- ˋна твердій підлозі, де виникнення резонансу малоймовірно;
- ˋна відстані, принаймні, кількох сантиметрів від стіни;
- ˋподалі від центру кімнати (можна розмістити книжкову полицю навпроти стіни, щоб уникнути появи стоячої хвилі).
- FM-антена
- (протягуйте горизонтально)
- Рамочна AM-антена
- (модель для Північної Америки) До настінної розетки

#### **E** FRONT SPEAKERS **(MHC-ECL99BT)/SPEAKERS (MHC-ECL77BT)**

Під'єднайте шнури динаміка.

## **ANTENNA**

При підключенні кабелю антени переконайтеся, що вставляєте його у правильному напрямку. Розташуйте та зорієнтуйте антену таким чином, щоб забезпечити гарний прийом.

Розташуйте антену подалі від шнурів динаміків і живлення, щоб уникнути шуму.

#### **Живлення**

Підключіть шнур живлення до настінної розетки.

#### <span id="page-8-0"></span>Перенесення системи

Переконайтеся, що в систему не вставлено диск і до неї не підключено пристрій USB, потім від'єднайте шнур живлення від настінної розетки.

## Вставлення батарей

Вставте батарею R6 (додається), сумістивши полярність, як показано нижче.

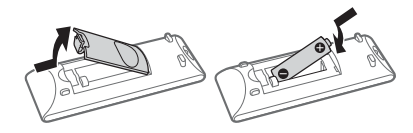

#### **Примітки щодо користування пультом ДК**

- ˎ За звичайного використання батареї вистачає приблизно на шість місяців.
- Якщо пульт дистанційного керування не використовуватиметься протягом тривалого часу, вийміть батарею, щоб уникнути пошкоджень від протікання батареї або корозії.

## Налаштування годинника

- $\mathbf{l}$  **Натисніть кнопку**  $\mathsf{l}/\mathsf{U}$ , **щоб увімкнути систему.**
- <span id="page-8-1"></span>2 **Натисніть TIMER MENU, щоб вибрати режим налаштування годинника.** Якщо з'явиться повідомлення «SELECT», кілька разів натисніть кнопку  $\blacktriangleright\blacktriangleright\blacktriangleright\blacktriangleright$ , щоб вибрати «CLOCK», а потім натисніть кнопку $\bigoplus$  (ENTER).
- 3 **Повторно натискайте / для вибору годин, а потім**  натисніть  $\oplus$ .
- 4 **Таким самим чином налаштуйте хвилини.**

#### **Примітка**

Налаштування годинника скидається в разі відключення шнура живлення або втрати енергопостачання.

#### **Відображення годинника, коли система вимкнена**

Натисніть кнопку DISPLAY. Годинник відобразиться на кілька секунд.

## Відомості про управління електроживленням

За замовчуванням система налаштована на автоматичне виключення через 15 хвилин бездіяльності або відсутності аудіосигналу. Додаткові відомості див. у розділі [«Вимкнення функції](#page-31-1)  [автоматичного переходу в режим](#page-31-1)  [очікування](#page-31-1)» [\(стор. 32\)](#page-31-1).

#### <span id="page-9-4"></span><span id="page-9-0"></span>Диск

## Відтворення диска CD/MP3

1 **Виберіть функцію CD.** Натисніть кнопку CD.

## 2 **Установіть диск.**

Натисніть кнопку <sup>•</sup> OPEN/CLOSE на пристрої, щоб відкрити дисковод, а потім покладіть диск у відсік для дисків стороною з наклейкою догори.

#### 3 **Натисніть кнопку OPEN/CLOSE на пристрої, щоб закрити дисковод.**

#### 4 **Запустіть відтворення.**

Натисніть (відтворення).

#### **Інші дії**

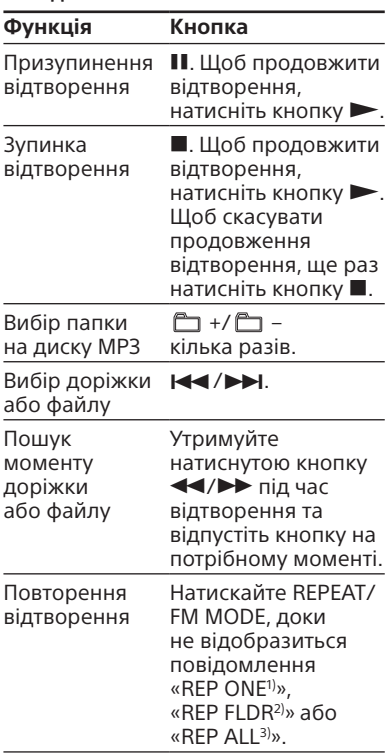

<span id="page-9-2"></span>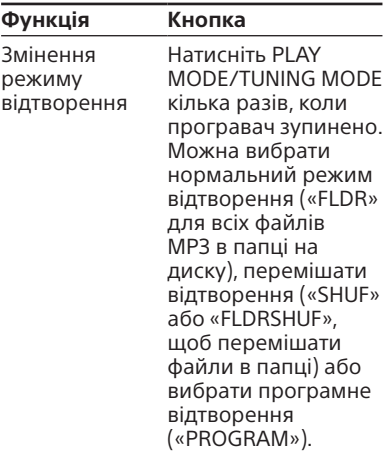

- 1) «REP ONE»: повтор поточного запису чи файлу.
- $2)$  «REP FLDR» (лише для дисків МРЗ): повтор поточної папки.
- 3) «REP ALL»: повтор усіх доріжок або файлів.

#### **Примітки щодо відтворення дисків MP3**

- ˎ Не зберігайте на диску з файлами MP3 файли іншого типу або непотрібні папки.
- ˎ Папки без файлів MP3 пропускаються.
- ˎ Файли MP3 відтворюються в порядку, у якому вони записані на диску.
- Система може відтворювати лише файли MP3, що мають розширення «.mp3».
- ˎ Навіть якщо ім'я файлу містить правильне розширення, але сам файл відрізняється, система може працювати неправильно та створювати гучний шум під час відтворення такого файлу.
- <span id="page-9-1"></span>ˎ Максимальна кількість:
	- ˋ папок становить 256 (включно з кореневою папкою);
	- ˋ файлів MP3 становить 999; ˋ рівнів папок (структура файлів
	- у вигляді дерева) становить 8.
- <span id="page-9-3"></span>ˎ Не гарантується сумісність з усім програмним забезпеченням для кодування/запису MP3, пристроями та носіями для запису. Під час відтворення несумісних дисків MP3 може виникати шум, звук перериватиметься, або ж диски не відтворюватимуться взагалі.

# Дисі

#### **Примітка щодо відтворення багатосесійних дисків**

Система може відтворити послідовні сесії на диску, якщо вони записані в тому самому форматі, що й перша сесія. Якщо присутня сесія, записана в іншому форматі, ця сесія і сесії після неї не відтворюються. Зверніть увагу: навіть якщо сесії записані в одному форматі, певні сесії можуть не відтворюватися.

#### Створення власної програми (відтворення програми)

1 **Виберіть функцію CD.** Натисніть кнопку CD.

#### 2 **Виберіть режим відтворення.**

Натискайте кнопку PLAY MODE/ TUNING MODE, коли програвач зупинено, доки не відобразиться повідомлення «PROGRAM».

#### 3 **Виберіть потрібний запис або номер файлу.**

Натискайте /, доки не з'явиться потрібний запис або номер файлу.

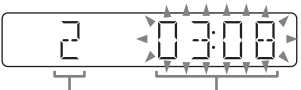

Вибраний запис або номер файлу

Загальний час відтворення вибраної доріжки (лише диски CD-DA)

За додавання до програми файлів MP3 у конкретну папку натискайте  $\Box$  +/ $\Box$  -, щоб вибрати потрібну папку, а потім виберіть потрібний файл.

4 **Додайте до програми вибрану доріжку або номер файлу.**

Натисніть (+), щоб вибрати доріжку або файл.

5 **Щоб додати до програми ще записи або файли (до 64 записів або файлів), повторіть кроки 3–4.**

#### 6 **Щоб відтворити програму із записами або файлами, натисніть кнопку .**

Програму буде очищено, якщо виконати одну з таких дій: ˋ вибір іншої функції;

- ˋ вимкнення системи;
- ˋ від'єднання шнура живлення;
- ˋ відкривання дисковода.
- Щоб знову відтворити ту
- ж програму, натисніть кнопку $\blacktriangleright$ .

#### **Скасування відтворення програми**

Натисніть кнопку PLAY MODE/ TUNING MODE.

#### <span id="page-10-0"></span>**Щоб видалити останній запис у списку програми**

Натисніть CLEAR, коли відтворення зупинено.

## <span id="page-11-0"></span>Прослуховування радіо

#### 1 **Виберіть функцію тюнера.**

#### **Модель для Північної Америки**

Натисніть кнопку TUNER (або кілька разів натисніть FUNCTION на пристрої), щоб вибрати функцію FM.

#### **Інші моделі**

Натисніть кнопку TUNER (або FUNCTION на пристрої) кілька разів, щоб вибрати функцію FM або AM.

#### 2 **Виконайте налаштування.**

#### <span id="page-11-1"></span>**Автоматичне сканування**

Натисніть PLAY MODE/ TUNING MODE кілька разів, доки не з'явиться повідомлення «AUTO», після чого натисніть TUNING+/TUNING–. Сканування автоматично зупиниться, коли буде знайдено будь-яку радіостанцію.

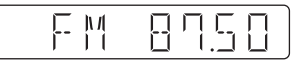

Якщо сканування не зупиняється, натисніть , щоб зупинити сканування, та виконайте ручне налаштування (див. нижче).

#### **Ручне налаштування**

Натисніть PLAY MODE/TUNING MODE кілька разів, доки не з'явиться повідомлення «MANUAL», після чого кілька разів натисніть TUNING+/TUNING–, щоб налаштувати потрібну станцію.

Якщо станція надає послуги RDS, її назва відображається на екрані (лише моделі для Європи).

#### **Порада**

<span id="page-11-2"></span>Щоб знизити рівень статичного шуму під час прослуховування станції зі слабким стереофонічним сигналом FM, натисніть REPEAT/FM MODE кілька разів, доки не відобразиться «MONO», щоб вимкнути стереофонічний прийом. Звук не відтворюватиметься із стерео ефектом, але рівень прийому покращиться.

Попереднє налаштування радіостанцій

- 1 **Налаштуйте потрібну станцію.**
- <span id="page-11-3"></span>2 **Натисніть TUNER MEMORY, щоб вибрати режим пам'яті тюнера.**

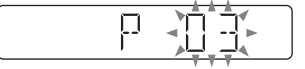

3 **Натисніть PRESET+/PRESET– кілька разів, щоб вибрати потрібний попередньо встановлений номер.**

Якщо вибраний номер вже призначено для іншої станції, її буде замінено на нову.

 $4$  Натисніть  $\oplus$ , щоб зберегти **станцію.**

#### 5 **Щоб зберегти інші станції, повторіть кроки 1–4.**

Попередньо налаштовані станції зберігаються півдоби, навіть якщо відключити шнур живлення або енергопостачання.

#### **Модель для Північної Америки**

Можна попередньо налаштувати до 20 FM-станцій.

#### **Інші моделі**

Можна попередньо налаштувати до 20 FM-станцій та 10 AM-станцій.

#### <span id="page-11-4"></span>**Попереднє налаштування радіостанції**

Радіостанцію, збережену з номером 1–4, можна вибрати, просто натиснувши кнопку TUNER MEMORY NUMBER (від 1 до 4), коли ввімкнено функцію тюнера. Якщо радіостанцію збережено

з номером 5 або більше, натисніть PLAY MODE/TUNING MODE кілька разів, доки не з'явиться «PRESET», а потім натисніть PRESET+/PRESET– кілька разів, щоб вибрати потрібний номер.

## <span id="page-12-1"></span><span id="page-12-0"></span>Перед використанням пристрою USB

Додаткові відомості про сумісні пристрої USB див. у розділі «[Відомості про сумісні пристрої»](#page-26-1) [\(стор. 27\).](#page-26-1)

(Пристрої Apple можна використовувати з цією системою лише за допомогою з'єднання BLUETOOTH.)

#### **Примітки**

- ˎ Якщо потрібно підключити кабель USB, використовуйте той кабель, який постачався із пристроєм USB. Додаткові відомості щодо підключення див. у посібнику користувача, який постачався з пристроєм USB.
- ˎ Перед тим як з'явиться повідомлення «SEARCH» може пройти тривалий час, який залежить від підключеного пристрою USB.
- Не під'єднуйте систему і пристрій USB через USB-концентратор.
- ˎ Після підключення пристрою USB система зчитує всі файли на ньому. Для зчитування може знадобитися певний час, якщо на пристрої USB багато папок або файлів.
- ˎ Якщо підключено кілька пристроїв USB, може виникнути затримка між командою та її виконанням.
- ˎ Не гарантується сумісність з усім кодувальним або записуючим програмним забезпеченням. Якщо для кодування аудіофайлів на пристрої USB використовувалося несумісне програмне забезпечення, під час відтворення таких файлів може виникати шум, звук перериватиметься, або ж вони не відтворюватимуться взагалі.
- ˎ Система не обов'язково підтримує всі функції підключеного пристрою USB.
- Не виймайте пристрій USB під час виконання операцій передачі або видалення. Це може призвести до пошкодження даних на пристрої або до поломки самого пристрою.

#### **Використання системи як зарядного пристрою для батарей**

За допомогою системи можна заряджати батареї пристроїв USB із такою функцією.

#### Підключіть пристрій USB до порту  $\psi$  (USB).

Щоб почати заряджання, підключіть пристрій USB до порту (USB). Додаткові відомості див. у посібнику користувача пристрою USB.

## <span id="page-13-0"></span>Передача музики з диска

Ви можете переносити музику з диска (диска CD-DA або MP3), використовуючи наступні режими передачі в системі.

**Передача CD SYNC:** передача всіх доріжок CD-DA з диска CD-DA. **Передача в папку MP3:** передача файлів MP3 у спеціальну папку з диска MP3.

**Передача CD REC1:** передача поточної доріжки або файлу MP3 з диска.

- 1 **Виберіть функцію CD.** Натисніть кнопку CD.
- 2 **Підключіть пристрій USB**  до порту  $\psi$  (USB).
- 3 **Вставте диск, дані з якого потрібно передати.**
- 4 **Приготуйтеся до передачі.** Перейдіть до кроку 5 у разі передачі CD SYNC.

#### **Передача в папку MP3**

Для передачі файлів MP3 у конкретну папку натискайте  $\Box$  +/ $\Box$  –, щоб вибрати потрібну папку. Почніть відтворення та натисніть кнопку один раз. Переконайтеся, що час звучання, що пройшов, на екрані зупинився.

#### **Передача REC1**

Натискайте  $\blacktriangleright\blacktriangleright\blacktriangleright\blacktriangleright$  , щоб вибрати доріжку або файл MP3, який бажаєте передати, а потім почніть відтворення. Для передачі файлу MP3 у конкретну папку натискайте  $\Box$  +/ $\Box$  –, щоб вибрати потрібну папку, а потім натисніть /, щоб вибрати файл MP3 для передачі. Після цього запустіть відтворення.

#### <span id="page-13-1"></span>5 **Натисніть кнопку REC TO USB на пристрої.**

На екрані з'явиться повідомлення «READY».

## $6$  Натисніть кнопку $\oplus$ .

Почнеться передача, а потім на екрані з'явиться «USB REC». Не виймайте пристрій USB, доки операцію передачі не буде завершено. Коли передачу буде завершено, на екрані з'явиться повідомлення «COMPLETE», і будуть створені аудіофайли в форматі MP3.

#### **Зупинення передачі**

Натисніть кнопку .

#### Правила створення папок і файлів

При передачі даних на пристрій USB створюється папка «MUSIC» в папці «ROOT». Папки та файли створюються в папці «MUSIC» відповідно до методу передачі та джерела наступним чином:

#### **Передача CD SYNC**

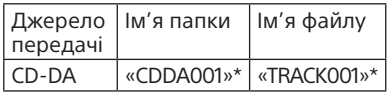

#### **Передача в папку MP3**

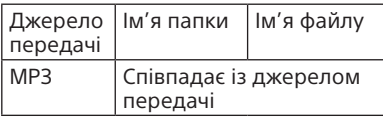

#### **Передача CD REC1**

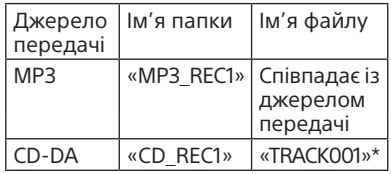

\* Номери папок і файлів присвоюються послідовно.

#### <span id="page-14-0"></span>**Примітки**

- Якшо почати передачу під час довільного відтворення або в режимі повторення відтворення, вибраний режим відтворення автоматично перемикається на нормальний.
- ˎ Інформація CD-TEXT не передається до створених файлів MP3. Ця система не підтримує стандарт CD-TEXT.
- ˎ Передача автоматично зупиняється, якщо:
	- ˋ на пристрої USB під час виконання передачі закінчується вільне місце;
	- ˋ кількість аудіофайлів і папок на пристрої USB досягає межі для кількості елементів, яку система може розпізнати.
- Якшо папка або файл, який ви намагаєтеся передати, вже існує на пристрої USB з тим же ім'ям, після імені додається порядковий номер без перезапису вихідної папки або файлу.
- ˎ Не натискайте кнопки на пульті ДК або пристрої під час передачі, щоб не спричинити зупинку передачі.

#### **Примітка щодо вмісту, який охороняється авторським правом**

Музика передається тільки для особистого використання. Для використання музики з іншими цілями потрібен дозвіл власників авторського права.

## Відтворення файлу

На цій системі можна відтворити файли аудіоформатів MP3/WMA\*.

\* Система не відтворює файли, захищені технологією захисту авторських прав DRM (Digital Rights Management керування цифровими правами). Система може не відтворити файли, завантажені з онлайнових музичних магазинів.

#### 1 **Виберіть функцію USB.** Натисніть кнопку USB.

2 **Підключіть пристрій USB**  до порту  $\dot{\Psi}$  (USB).

## 3 **Запустіть відтворення.**

Натисніть кнопку -

#### **Інші дії**

<span id="page-14-2"></span><span id="page-14-1"></span>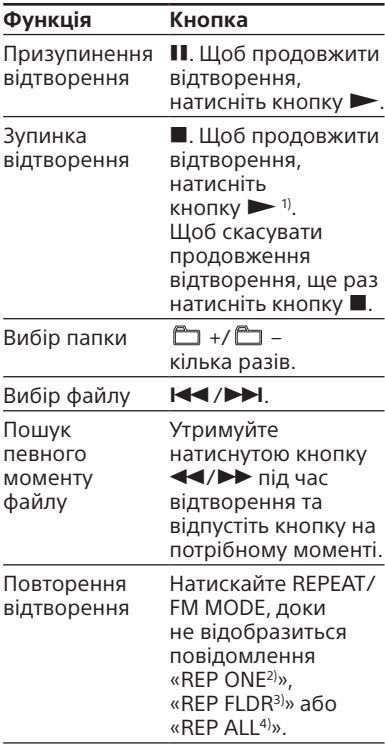

<span id="page-15-0"></span>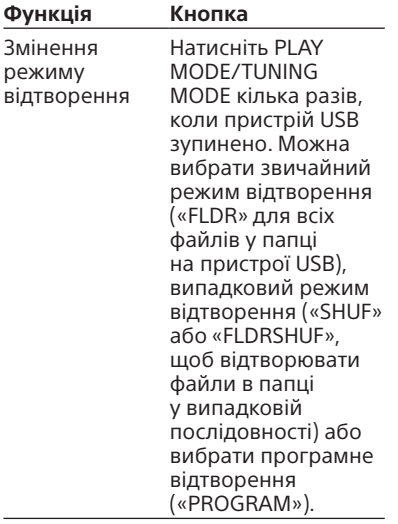

- 1) За відтворення файлу VBR MP3/WMA система може продовжити відтворення з іншого моменту.
- 2) «REP ONE»: повтор поточного файлу.
- 3) «REP FLDR»: повтор поточної папки.
- 4) «REP ALL»: повтор всіх файлів на пристрої USB.

#### **Примітки**

- ˎ Система не відтворює аудіофайли на пристрої USB у таких випадках:
	- ˋ якщо кількість аудіофайлів у папці більша за 999;
	- ˋ якщо загальна кількість аудіофайлів на пристрої USB більша за 999;
	- $-$  якщо кількість папок на пристрої USB більша за 256 (включно з папкою «ROOT» і пустими папками).

Кількість залежить від типу файлів і структури папок. Не зберігайте на пристрої USB з аудіофайлами файли іншого типу або непотрібні папки.

- ˎ Система може відтворювати файли лише до глибини у 8 папок.
- ˎ Файли та папки відображаються в порядку створення на пристрої USB.
- ˎ Папки без аудіофайлів пропускаються.
- ˎ Ця система може відтворювати такі аудіоформати:
	- ˋ MP3: розширення файлу «.mp3»;

ˋ WMA: розширення файлу «.wma»; Зверніть увагу: навіть якщо ім'я файлу містить правильне розширення, але сам файл відрізняється, система може працювати неправильно або створювати шум.

#### **Видалення аудіофайлів або папок із пристрою USB**

- 1 Виберіть функцію USB. Натисніть кнопку USB.
- 2 Підключіть пристрій USB до порту  $\Psi$  (USB).
- З Натискайте  $\blacktriangleright$  /  $\blacktriangleright$  aбо  $\Box$  +/ $\Box$  – , щоб вибрати аудіофайл або папку, яку бажаєте видалити, а потім почніть відтворення.
- 4 Натисніть кнопку OPTIONS.
- 5 Натискайте +/+, щоб вибрати «ERASE», а потім натисніть  $\langle \cdot \rangle$ .
- 6 Натисніть  $\triangle$ / шоб вибрати пункт «FOLDER» або «FILE», а потім натисніть $\langle \cdot \rangle$ . На екрані блимає повідомлення «ERASE??».
- 7 Натисніть кнопку $\bigoplus$ . На екрані з'явиться повідомлення «COMPLETE».
- 1 **Виберіть функцію USB.** Натисніть кнопку USB.
- 2 **Виберіть режим відтворення.**

Натискайте кнопку PLAY MODE/ TUNING MODE, коли програвач зупинено, доки не відобразиться повідомлення «PROGRAM».

#### 3 **Виберіть потрібний номер файлу.**

Натискайте  $\blacktriangleright\blacktriangleright\blacktriangleright\blacktriangleright$  , доки не з'явиться потрібний номер файлу.

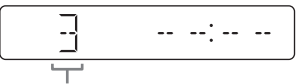

Вибраний номер файлу

За додавання до програми файлів MP3/WMA у конкретну папку натискайте  $\Box$  +/ $\Box$  -, щоб вибрати потрібну папку, а потім виберіть потрібний файл.

4 **Додайте до програми вибраний файл.**

Натисніть (+), щоб вибрати файл.

- 5 **Щоб додати до програми більше файлів (до 64 файлів), повторіть кроки 3–4.**
- 6 **Щоб відтворити програму файлів, натисніть кнопку .**

Програму буде очищено, якщо виконати одну з таких дій:

- ˋ вибір іншої функції;
- ˋ вимкнення системи;

ˋ від'єднання шнура живлення; Щоб знову відтворити ту

 $*$  програму, натисніть кнопку $\blacktriangleright$ .

#### **Скасування відтворення програми**

Натисніть кнопку PLAY MODE/ TUNING MODE.

#### <span id="page-16-0"></span>**Щоб видалити останній запис у списку програми**

Натисніть CLEAR, коли відтворення зупинено.

#### <span id="page-17-2"></span><span id="page-17-0"></span>Пристрій BLUETOOTH

## Відомості про бездротову технологію BLUETOOTH

Бездротова технологія BLUETOOTH це технологія бездротового зв'язку малого радіуса дії, яка забезпечує бездротовий обмін даними між цифровими пристроями. Бездротова технологія BLUETOOTH працює в діапазоні приблизно 10 м.

#### **Підтримувана версія, профілі та кодеки BLUETOOTH**

Підтримувана версія BLUETOOTH:

ˎ cтандартна версія BLUETOOTH 3.0

Підтримувані профілі BLUETOOTH:

- ˎ A2DP (Advanced Audio Distribution Profile — розширений профіль розповсюдження аудіо)
- ˎ AVRCP 1.3 (Audio Video Remote Control Profile)
- SPP (Serial Port Profile)

Підтримувані кодеки BLUETOOTH:

- SBC (кодек з багатосмуговим кодуванням)
- ˎ AAC (Advanced Audio Coding) (окрім моделі для Північної Америки)

## Бездротове прослуховування музики на пристрої BLUETOOTH

Музику можна відтворювати із пристрою BLUETOOTH за допомогою бездротового з'єднання.

#### <span id="page-17-1"></span>Відомості про індикатор BLUETOOTH

Індикатор BLUETOOTH горить або блимає блакитним для відображення стану BLUETOOTH.

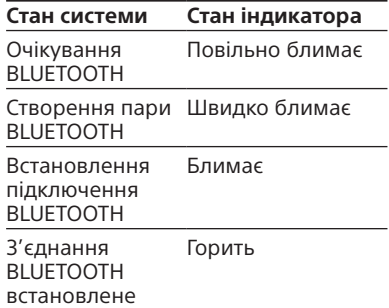

#### **Вимкнення індикатора BLUETOOTH**

Вимкнення сигнала BLUETOOTH [\(стор. 23\)](#page-22-1).

#### <span id="page-18-1"></span>З'єднання системи із пристроєм **BLUETOOTH**

Створення пари — це процедура, під час якої пристрої BLUETOOTH заздалегідь реєструються один в одного. Коли операцію створення пари буде завершено, її не потрібно виконувати повторно. Якщо ваш пристрій є смартфоном, сумісним із технологією NFC, не потрібно вручну створювати пару.

#### 1 **Розташуйте пристрій BLUETOOTH на відстані в межах 1 метра від системи.**

#### <span id="page-18-0"></span>2 **Натисніть BLUETOOTH, щоб вибрати функцію BLUETOOTH.**

Якщо функцію BLUETOOTH увімкнено, коли система не має інформації про створення пари, система автоматично переходить у режим створення пари.

#### **Примітка**

Якщо з'єднання BLUETOOTH встановлено, перервіть з'єднання BLUETOOTH. Див. розділ [«Завершення](#page-20-0)  [з'єднання BLUETOOTH»](#page-20-0) [\(стор. 21\)](#page-20-0).

3 **Натисніть та утримуйте кнопку BLUETOOTH не менше 5 секунд.**

На екрані блимає повідомлення «PAIRING».

4 **Виконайте процедуру створення пари на пристрої BLUETOOTH.**

> Для отримання додаткових відомостей див. інструкції з експлуатації до пристрою BLUETOOTH.

5 **Виберіть номер моделі пристрою на екрані пристрою BLUETOOTH.** Наприклад, виберіть «SONY:MHC-ECL99BT» or

«SONY:MHC-ECL77BT». Якщо пристрій BLUETOOTH запитує ключ доступу, введіть «0000».

#### 6 **Виконайте з'єднання BLUETOOTH на пристрої BLUETOOTH.**

Коли завершено створення пари і встановлено з'єднання BLUETOOTH, на екрані з'явиться повідомлення «BT AUDIO». Залежно від пристрою BLUETOOTH з'єднання може запускатися автоматично після завершення створення пари.

#### **Примітки**

- ˎ Створювати пару можна з 8 пристроями BLUETOOTH. У разі створення пари з 9-м пристроєм BLUETOOTH буде видалено пристрій, із яким пара створювалася найдавніше.
- ˎ Залежно від пристрою для позначення пароля можуть бути використані терміни «Код», «PIN-код», «Номер PIN», «Ключ» тощо.
- ˎ Стан режиму очікування створення пари системи скасовується приблизно через 5 хвилин. Якщо створити пару не вдалося, повторіть дії, починаючи з кроку 1.
- ˎ Якщо потрібно створити пару з іншим пристроєм BLUETOOTH, повторіть кроки 1–6.

#### **Скасування операції створення пари**

Натисніть кнопку BLUETOOTH.

#### Підключення до смартфону одним дотиком (NFC)

Під час дотику до системи смартфоном, сумісним із функцією NFC, система автоматично виконує наступні дії:

- ˋвмикає функцію BLUETOOTH;
- ˋстворює пару;
- ˋвстановлює з'єднання BLUETOOTH.

#### **Що таке «NFC»?**

NFC (Near Field Communication) — технологія, яка забезпечує бездротовий зв'язок малого радіуса дії між різноманітними пристроями, такими як мобільні телефони та пристрої IC tag. Завдяки функції NFC обмін даними можна легко здійснити, торкнувшись пристроєм спеціальної позначки на пристроях, сумісних із функцією NFC.

#### 1 **Завантажте та інсталюйте програму «NFC Easy Connect».**

Завантажте безкоштовну програму для пристрою Android™ з Google Play™, знайшовши її за назвою «NFC Easy Connect» або за допомогою вказаного нижче двомірного коду. Може стягуватися оплата за обмін даними.

#### **Двомірний код\* для прямого доступу**

Використовуйте програму для зчитування двомірних кодів.

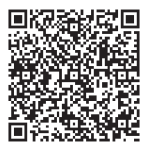

#### **Примітки**

- ˎ Програма може бути недоступна в певних країнах та/або регіонах.
- ˎ Залежно від моделі смартфону можна використовувати функцію NFC, не встановлюючи програму. У такому разі експлуатація та технічні характеристики можуть відрізнятися. Для отримання додаткових відомостей див. інструкції з експлуатації до смартфону.

**Сумісні смартфони** Смартфони із вбудованою функцією NFC (ОС: Android 2.3.3 або пізнішої версії, крім Android 3.x)

#### 2 **Запустіть на смартфоні програму «NFC Easy Connect».**

Перевірте, чи відкрився екран програми.

<span id="page-19-0"></span>3 **Торкніться смартфоном позначки N-Mark на системі, доки смартфон не почне вібрувати.**

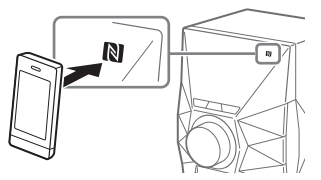

Завершіть з'єднання, виконуючи інструкції на екрані смартфону. Коли з'єднання BLUETOOTH установлено, індикатор BLUETOOTH перестане блимати й буде горіти. На екрані з'явиться повідомлення «BT AUDIO». Можна переключити джерело звуку зі смартфону на інший пристрій BLUETOOTH, сумісний із функцією NFC. Для отримання додаткових відомостей див. інструкції

з експлуатації до пристрою BLUETOOTH.

#### **Порада**

За помилки створення пари або з'єднання BLUETOOTH виконайте наведені нижче дії.

- ˋ Перезапустіть програму «NFC Easy Connect» та повільно піднесіть смартфон до позначки N.
- ˋ Якщо використовується наявний у продажу чохол для смартфону, зніміть його.

#### Прослуховування музики на пристрої BLUETOOTH

Керувати пристроєм BLUETOOTH можна, підключивши систему до пристрою BLUETOOTH за допомогою AVRCP. Перш ніж відтворювати музику, перевірте наведене нижче.

- ˋФункцію BLUETOOTH на пристрої BLUETOOTH увімкнено.
- ˋСтворення пари завершено.

#### **Відтворення музики на пристрої BLUETOOTH, не сумісному з функцією NFC.**

#### 1 **Натисніть BLUETOOTH, щоб вибрати функцію BLUETOOTH.**

На екрані з'явиться повідомлення «BT AUDIO».

#### 2 **Установіть з'єднання із пристроєм BLUETOOTH.**

Останній підключений пристрій BLUETOOTH буде підключено автоматично. Виконайте з'єднання BLUETOOTH із пристрою BLUETOOTH, якщо його не підключено.

## 3 **Натисніть кнопку .**

Залежно від пристрою BLUETOOTH

- ˋ може знадобитися натиснути двічі;
- ˋ може знадобитися почати відтворення аудіоджерела на пристрої BLUETOOTH.

#### **Примітки**

- ˎ Якщо систему не підключено до пристрою BLUETOOTH, система автоматично підключатиметься до останнього підключеного пристрою BLUETOOTH, якщо натиснути кнопку .
- Якщо спробувати підключити інший пристрій BLUETOOTH до системи, поточний підключений пристрій BLUETOOTH буде відключено.

#### **Відтворення музики на смартфоні, не сумісному з функцією NFC.**

Щоб встановити з'єднання BLUETOOTH, торкніться смартфоном позначки N-Mark на системі, доки смартфон не почне вібрувати. Почніть відтворювати аудіоджерело на смартфоні. Для отримання додаткових відомостей щодо відтворення див. інструкції з експлуатації до смартфону.

#### <span id="page-20-0"></span>**Завершення з'єднання BLUETOOTH**

#### **■ Додаткові відомості про пристрої, несумісні з технологією NFC, див. у розділі «BLUETOOTH».**

- 1 Натисніть кнопку OPTIONS.
- 2 Натискайте +/+, щоб вибрати «DISCONNECT», а потім натисніть  $<sup>4</sup>$ ).</sup>

Залежно від пристрою BLUETOOTH з'єднання BLUETOOTH може автоматично скасовуватися під час зупинки відтворення.

#### ■ Смартфони, сумісні **з технологією NFC**

Знову торкніться смартфоном позначки N-Mark на системі.

#### Видалення всіх відомостей про реєстрацію пари

Щоб стерти всю інформацію реєстрації створення пари, систему .<br>необхідно скинути до заводських налаштувань. Див. розділ [«Скидання системи до заводських](#page-31-2)  [налаштувань](#page-31-2)» [\(стор. 32\).](#page-31-2)

## <span id="page-21-0"></span>Налаштування аудіокодеків BLUETOOTH

(окрім моделі для Північної Америки)

#### 1 **Натисніть BLUETOOTH, щоб вибрати функцію BLUETOOTH.**

На екрані з'явиться повідомлення «BT AUDIO».

#### **Примітка**

Якщо з'єднання BLUETOOTH встановлено, перервіть з'єднання BLUETOOTH. Див. розділ «[Завершення](#page-20-0)  [з'єднання BLUETOOTH»](#page-20-0) [\(стор. 21\).](#page-20-0)

## 2 **Натисніть кнопку OPTIONS.**

- 3 **Натискайте /, щоб вибрати «BT:AAC», а потім**  натисніть  $\oplus$ .
- 4 **Натискайте /, щоб вибрати пункт «ON» або**  «ОFF», а потім натисніть  $\oplus$ .
	- ON: виберіть цей параметр, якщо пристрій BLUETOOTH підтримує розширене аудіокодування (AAC).
	- ˎ OFF: виберіть цей параметр, якщо пристрій BLUETOOTH підтримує кодек з багатосмуговим кодуванням (SBC).

#### **Примітка**

Ви можете насолоджуватися високою якістю звуку, якщо вибрано AAC. Якщо відтворення звуку AAC на вашому пристрої неможливе, виберіть значення «OFF».

## Налаштування автоматичного переходу в режим очікування функції **BLUETOOTH**

Режим очікування BLUETOOTH забезпечує автоматичне ввімкнення системи під час установлення з'єднання BLUETOOTH із пристроєм BLUETOOTH.

## 1 **Натисніть кнопку OPTIONS.**

- 2 **Натискайте /, щоб вибрати «BT:STBY», а потім**  натисніть  $\oplus$ .
- 3 **Натискайте /, щоб вибрати пункт «ON» або**  «ОFF», а потім натисніть  $\oplus$ .

Коли ввімкнено режим очікування BLUETOOTH, система очікує на з'єднання BLUETOOTH, навіть якщо систему вимкнено. Коли з'єднання BLUETOOTH установлено, система автоматично вмикається.

#### **Порада**

Вимкніть режим очікування BLUETOOTH, щоб зменшити енергоспоживання в режимі очікування (режим «еко»).

## <span id="page-22-1"></span><span id="page-22-0"></span>Увімкнення або вимкнення сигналу BLUETOOTH

Можна підключитися до системи через пристрій BLUETOOTH, з яким створено пару, за допомогою всіх функцій, якщо сигнал BLUETOOTH увімкнено. Сигнал BLUETOOTH увімкнено за замовчуванням.

Для виконання цієї операції використовуйте кнопки на пристрої.

#### Натисніть та утримуйте кнопки EQ і ENTER прибл. 5 секунд.

На екрані з'явиться повідомлення «BT ON» або «BT OFF».

#### **Примітки**

- ˎ Наступні операції не можна виконувати, якщо сигнал BLUETOOTH вимкнено.
	- ˋ Створення пари із пристроєм BLUETOOTH
	- ˋ Налаштування аудіокодеків **BLUETOOTH**
	- ˋ Налаштування режиму очікування BLUETOOTH
	- ˋ Використання програми «SongPal» через BLUETOOTH
- Якщо сигнал BLUETOOTH вимкнено, цю систему неможливо виявити, так само як і встановити з'єднання з іншим пристроєм BLUETOOTH.

## Використання програми «SongPal» через BLUETOOTH

(окрім моделі для Північної Америки)

#### **Відомості про програму**

Спеціальна програма для цієї моделі доступна на Google Play і App Store. Знайдіть «SongPal» та завантажте цю безкоштовну програму, щоб дізнатися більше про зручні функції.

## <span id="page-23-3"></span><span id="page-23-0"></span>Використання додаткових аудіокомпонентів

- 1 **Підготуйте джерело звуку.** Підключіть додатковий аудіокомпонент у роз'єм AUDIO IN пристрою за допомогою аналогового аудіокабелю (продається окремо).
- 2 **Повторно натискайте кнопку VOLUME –, доки на екрані не з'явиться повідомлення «VOL MIN».**
- 3 **Виберіть функцію «AUDIO IN».** Натисніть кнопку AUDIO IN.
- 4 **Запустіть відтворення.** Запустіть відтворення

підключеного компонента та відрегулюйте гучність.

#### **Примітка**

Система може автоматично перейти до режиму очікування, якщо рівень гучності підключеного компонента занизький. Відповідним чином відрегулюйте рівень гучності компонента. Див. розділ [«Вимкнення функції](#page-31-1)  [автоматичного переходу в режим](#page-31-1)  [очікування](#page-31-1)» (стор. [32](#page-31-1))

## Настройка звуку

<span id="page-23-2"></span><span id="page-23-1"></span>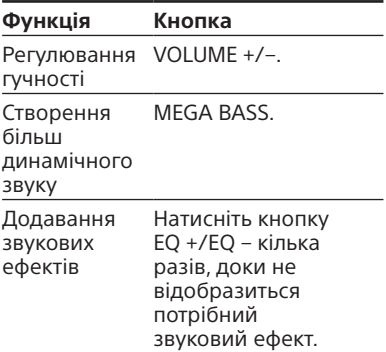

## <span id="page-24-1"></span><span id="page-24-0"></span>Зміна режиму відображення

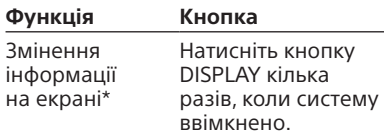

Наприклад, ви можете переглянути відомості, такі як номер доріжки, назва файлу/папки, назва альбому та ім'я виконавця.

Система пропонує наступний режим відображення.

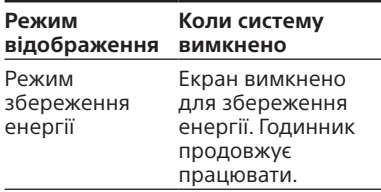

#### **Примітка щодо інформації на екрані**

- ˎ Замість невідтворюваних символів відображається «\_».
- ˎ Не відображається така інформація:
	- ˋ загальний час відтворення диску MP3 та пристрою USB;
	- ˋ час відтворення, що залишився, для файлу MP3/WMA.
- ˎ Така інформація не відображається належним чином:
	- ˋ приблизний час відтворення файлу MP3/WMA, закодованого за допомогою VBR (змінний бітрейт);
	- ˋ імена папок і файлів, розширення яких не відповідає рівню 1/рівню 2 стандарту ISO9660.

## <span id="page-24-4"></span>Використання таймерів

Система має дві функції таймерів. Якщо використовуються обидва таймери, таймер сну буде основним.

#### <span id="page-24-2"></span>**Таймер сну**

Можна засинати під музику. Функція працює, навіть якщо годинник не налаштовано. Натискайте кнопку SLEEP. Якщо вибрати «AUTO», система вимкнеться автоматично після закінчення поточного диска або зупинки пристрою USB, або ж через 100 хвилин.

#### **Таймер відтворення**

Можна прокидатися з відтворенням компакт-диску, увімкненням FM-станції або AM-станції (окрім моделі для Північної Америки) або відтворенням з пристрою USB, підключеного в даний час. Переконайтеся, що годинник налаштовано.

1 **Підготуйте джерело звуку.** Підготуйте джерело звуку, а потім натискайте кнопку VOLUME +/–,

#### 2 **Виберіть режим налаштування таймера.**

щоб відрегулювати гучність.

<span id="page-24-3"></span>Натисніть кнопку TIMER MENU. Якщо годинник не налаштовано, система перейде в режим налаштування годинника. У такому випадку налаштуйте годинник.

#### 3 **Виберіть таймер відтворення.**

Натискайте  $\blacktriangleright\blacktriangleright\blacktriangleright\blacktriangleright$  , щоб вибрати «PLAY SET», а потім натисніть  $<sub>•</sub>$ ).</sub>

#### 4 **Установіть час для початку відтворення.**

Повторно натискайте +/+ для вибору годин, а потім натисніть  $\bigoplus$ . Таким самим чином налаштуйте хвилини.

- 5 **Виконайте крок 4, щоб вибрати час для зупинки відтворення.**
- 6 **Виберіть джерело звуку.** Натисніть кнопку ◆/ •кілька разів. доки не відобразиться потрібне джерело звуку, а потім натисніть кнопку $<sub>0</sub>$ .</sub>

## 7 **Вимкніть систему.**

Натисніть кнопку I/ <sup>()</sup>. Система автоматично ввімкнеться перед установленим часом. Якщо у вибраний час систему ввімкнено, таймер відтворення не запуститься. Не використовуйте систему після ввімкнення до початку відтворення.

#### <span id="page-25-0"></span>**Перевірка налаштувань**

- 1 Натисніть кнопку TIMER MENU.
- 2 Натисніть кнопку / кілька разів, щоб вибрати «SELECT», а потім натисніть кнопку $\langle \cdot \rangle$ .
- 3 Натисніть кнопку **III** / III кілька разів, щоб вибрати «PLAY SEL», а потім натисніть кнопку $\langle \hat{\cdot} \rangle$ .

#### **Скасування таймера**

Виконуйте дії, наведені в розділі «[Перевірка налаштувань»](#page-25-0), доки на кроці 3 не з'явиться індикація «OFF», а потім натисніть  $\oplus$ .

#### **Зміна налаштувань**

Почніть із кроку 1 розділу «[Використання таймерів»](#page-24-4).

#### **Підказка**

Налаштування таймера відтворення зберігається, доки його не видалять вручну.

#### <span id="page-26-2"></span><span id="page-26-0"></span>Додаткові відомості

## <span id="page-26-1"></span>Відомості про сумісні пристрої

#### **Відомості про підтримувані пристрої USB**

- ˎ Ця система підтримує тільки пристрої USB класу Mass Storage Class.
- ˎ Ця система підтримує лише пристрої USB, відформатовані в системі FAT (за винятком exFAT).
- ˎ Деякі пристрої USB можуть не працювати разом із цією системою.

#### **Відомості про зв'язок BLUETOOTH для iPhone та iPod touch**

#### **Made for**

- $-$  iPhone 5s
- $-$  iPhone 5c
- $-$  iPhone 5
- $-$  iPhone 4s
- $-$  iPhone 4
- ˋ iPod touch (5-е покоління)
- ˋ iPod touch (4-е покоління)

## Виправлення неполадок

- 1 **Переконайтеся, що шнури живлення і динаміків підключено правильно та надійно.**
- 2 **Знайдіть проблему у списку нижче та виконайте вказану дію для виправлення.**

Якщо проблему вирішити не вдається, зверніться до найближчого постачальника продукції Sony.

#### **Якщо на екрані з'явиться повідомлення «PROTECT»**

Негайно відключіть шнур живлення, а коли повідомлення «PROTECT» зникне, перевірте наведене нижче.

- ˎ Чи використовуються лише оригінальні динаміки?
- ˎ Чи не заблоковані вентиляційні отвори системи?

Якщо нічого з указаного вище не трапилося, повторно підключіть шнур живлення й увімкніть систему. Якщо проблему вирішити не вдається, зверніться до найближчого постачальника продукції Sony.

#### **Якщо на екрані з'явиться повідомлення «OVER CURRENT»**

Виявлено проблему з рівнем електричного струму з порту  $\Psi$  (USB). Вимкніть систему та вийміть пристрій USB з порту (USB). Переконайтеся, що немає проблем із пристроєм USB. Якщо це повідомлення на екрані не зникає, зверніться до найближчого постачальника продукції Sony.

#### **Система не вмикається.**

• Чи підключено шнур живлення?

#### **Система несподівано перейшла в режим очікування.**

ˎ Це не є несправністю. Система автоматично переходить у режим очікування приблизно через 15 хвилин, якщо вона не використовується або якщо не подається аудіосигнал. Див. розділ [«Вимкнення функції](#page-31-1)  [автоматичного переходу в режим](#page-31-1)  [очікування»](#page-31-1) (стор. [32](#page-31-1)).

#### **Несподівано зникло налаштування годинника, або таймер відтворення було скасовано.**

• Якшо протягом хвилини не виконується ніяких дій, налаштування годинника або таймера відтворення автоматично скасовується. Виконайте процедуру знову із самого початку.

#### **Звук відсутній.**

- ˎ Перевірте підключення динаміків.
- Чи використовуються лише оригінальні динаміки?
- ˎ Чи не заблоковані вентиляційні отвори системи?
- ˎ Можливо, вказана станція тимчасово припинила трансляцію.

#### **Звук лунає лише з одного каналу, або гучність лівого та правого каналів незбалансована.**

- ˎ Розташуйте динаміки максимально симетрично.
- ˎ Підключайте лише динаміки, які постачалися із системою.

#### **Наявний сильний гул або шум.**

- ˎ Пересуньте систему далі від джерел шуму.
- ˎ Підключіть систему до іншої настінної розетки.
- Обладнайте шнур живлення фільтром від шуму (продається окремо).

#### **Пульт дистанційного керування не працює.**

- Між пультом дистанційного керування й датчиком пульта дистанційного керування на пристрої не повинно бути перешкод. Також розташуйте пристрій подалі від люмінесцентних ламп.
- ˎ Наведіть пульт дистанційного керування на датчик системи.
- ˎ Пересуньте пульт дистанційного керування ближче до системи.

#### $K$ нопки на пристрої, окрім l/ $\langle \cdot \rangle$ , **не працюють, а на екрані з'являється повідомлення «LOCK ON».**

ˎ Увімкнено функцію блокування від дітей. Щоб вимкнути функцію захисту від дітей, натисніть та утримуйте кнопку на пристрої, доки на екрані не з'явиться повідомлення «LOCK OFF».

#### **Не вдається вийняти диск, а на екрані з'являється повідомлення «LOCKED».**

ˎ Зверніться до постачальника продукції Sony або місцевого вповноваженого центру обслуговування Sony.

#### **На екрані з'являється повідомлення «SEARCH» або «READING».**

ˎ Після того як повідомлення зникне, можна продовжувати користуватися системою.

#### **Звук переривається, або диск не відтворюється.**

- ˎ Протріть диск і знову помістіть його у дисковод.
- ˎ Розташуйте систему подалі від джерел вібрацій (наприклад, на непохитну опору).
- ˎ Розташуйте динаміки подалі від системи або на окремих опорах. За високого рівня гучності динаміки вібрують, що може викликати переривання звуку.

#### **Зміст відтворюється не з першої доріжки.**

ˎ Установіть нормальний режим відтворення.

#### **Для початку відтворення потрібно більше часу ніж зазвичай.**

- Для початку відтворення наведених нижче дисків може знадобитися більше часу:
	- ˋдиск, записаний зі складною структурою (деревом) папок;
	- ˋбагатосесійний диск;
	- ˋнефіналізований диск (на який можна додати дані);
	- ˋдиск, на якому записано багато папок.

#### **Пристрій USB**

#### **Підключений пристрій USB не заряджається.**

ˎ Переконайтеся в тому, що пристрій USB надійно підключений.

#### **Пристрій USB працює не належним чином.**

- ˎ Якщо підключити несумісний пристрій USB, можуть виникнути наведені нижче проблеми. Див. розділ «[Відомості про сумісні](#page-26-1)  [пристрої](#page-26-1)» (стор. [27](#page-26-1))
	- ˋПристрій USB не розпізнається.
	- ˋЦя система не відображає назви файлів або папок.
	- ˋВідтворення неможливе.
	- ˋЗвук переривається.
	- ˋЧутно шум.
	- ˋЯкість звуку погіршена.

#### **Звук відсутній.**

ˎ Пристрій USB підключено не належним чином. Вимкніть систему та повторно підключіть пристрій USB.

#### **Наявний шум, пропущений або викривлений звук.**

- ˎ Вимкніть систему та повторно підключіть пристрій USB.
- ˎ У музичних даних наявний шум або викривлений звук. Шум міг з'явитися під час створення музичних даних із використанням системи чи комп'ютера. Повторно створіть музичні дані.
- ˎ Під час кодування файлів було використано низький бітрейт. Запишіть на пристрій USB файли з вищою швидкістю.

#### **Протягом тривалого часу відображається повідомлення «SEARCH», або проходить багато часу до початку відтворення.**

- ˎ Процес читання даних може тривати багато часу в таких випадках.
	- ˋНа пристрій USB записано багато папок або файлів.
	- ˋФайлова структура дуже складна.
	- ˋПеревищено обсяг пам'яті.
	- ˋВнутрішня пам'ять є фрагментарною.

#### **Відображення з помилками**

ˎ Замість невідтворюваних символів відображається «\_».

#### **Пристрій USB не розпізнається.**

- ˎ Вимкніть систему, повторно підключіть пристрій USB, потім знову ввімкніть систему.
- ˎ Див. розділ [«Відомості про сумісні](#page-26-1)  [пристрої](#page-26-1)» (стор. [27](#page-26-1))

#### **Передача даних призводить до помилки.**

- ˎ Див. розділ [«Відомості про сумісні](#page-26-1)  [пристрої](#page-26-1)» (стор. [27](#page-26-1))
- Пристрій USB відформатовано не належним чином. Ознайомтесь з інструкціями з експлуатації, що додаються до пристрою USB, щодо відомостей про форматування.
- ˎ Вимкніть систему та від'єднайте пристрій USB. Якщо пристрій USB має вимикач живлення, вимкніть пристрій USB, а після від'єднання ввімкніть його знову. Потім повторіть процедуру передачі.
- ˎ Пристрій USB від'єднано або живлення було вимкнено під час передачі. Видаліть частково переданий файл і повторно виконайте передачу. Якщо це не вирішить проблему, можливо, пристрій USB пошкоджений. Для отримання відомостей про цю проблему див. інструкції з експлуатації до пристрою USB.

#### **Не вдається видалити аудіофайли або папки на пристрої USB.**

- ˎ Переконайтеся в тому, що для пристрою USB не встановлено захист від запису.
- ˎ Пристрій USB від'єднано або живлення було вимкнено під час виконання операції видалення. Видаліть частково оброблений файл. Якщо це не вирішить проблему, можливо, пристрій USB пошкоджений. Для отримання відомостей про цю проблему див. інструкції з експлуатації до пристрою USB.

#### **Відтворення не починається.**

- ˎ Вимкніть систему, повторно підключіть пристрій USB, потім знову ввімкніть систему.
- ˎ Див. розділ [«Відомості про сумісні](#page-26-1)  [пристрої](#page-26-1)» (стор. [27](#page-26-1))
- Натисніть , щоб почати відтворення.

#### **Зміст відтворюється не з першої доріжки.**

ˎ Установіть нормальний режим відтворення.

#### **Файли не відтворюються.**

- Можливо, аудіофайли мають недопустимі розширення. Ця система підтримує такі розширення файлів: ˋMP3: розширення файлу «.mp3»;
	- ˋWMA: розширення файлу «.wma»;
- ˎ Система не підтримує USBнакопичувачі із файловими системами, відмінними від FAT16 або FAT32.\*
- Якщо використовується USB-накопичувач із кількома розділами, відтворюються файли лише з першого розділу.
- Не пілтримуються файли. закодовані або захищені паролями тощо.
- \* Система підтримує лише файлові системи FAT16 і FAT32, але певні пристрої USB можуть не підтримувати всі ці файлові системи FAT. Додаткові відомості див. у посібнику користувача USB-накопичувача або зверніться до виробника.

#### **Тюнер**

#### **Наявний сильний гул або шум, або не відтворюються радіостанції.**

- ˎ Правильно підключіть антену.
- Спробуйте розташувати й зорієнтувати антену іншим чином, щоб покращити прийом.
- ˎ Розташуйте антену подалі від шнурів динаміків і живлення, щоб уникнути шуму.
- Вимкніть електричне обладнання, розташоване поблизу.

#### **Не вдається створити пару.**

- Пересуньте пристрій BLUETOOTH ближче до системи.
- ˎ Створення пари може бути неможливим, якщо навколо системи наявні інші пристрої BLUETOOTH. У такому випадку вимкніть інші пристрої BLUETOOTH.
- ˎ Переконайтеся в тому, що введено правильний код доступу при виборі номера моделі (цієї системи) на пристрої BLUETOOTH.

#### **Не вдається встановити з'єднання.**

- Пристрій BLUETOOTH, який намагалися підключити, не підтримує профіль A2DP і не може бути підключеним до системи.
- ˎ Увімкніть функцію BLUETOOTH на пристрої BLUETOOTH.
- ˎ Установіть з'єднання з пристрою BLUETOOTH.
- ˎ Відомості про реєстрацію пари видалено. Повторіть процедуру створення пари.
- ˎ Видаліть відомості про реєстрацію пари із пристроєм BLUETOOTH, скинувши систему до заводських налаштувань [\(стор. 32\)](#page-31-2), і виконайте процедуру створення пари знову [\(стор. 19\).](#page-18-1)

#### **Звук зникає або переривається, або втрачено з'єднання.**

- ˎ Система і пристрій BLUETOOTH розташовані занадто далеко один від одного.
- ˎ Якщо між системою і пристроєм BLUETOOTH є перешкоди, усуньте або уникайте їх.
- ˎ Якщо поблизу є обладнання, що генерує електромагнітні випромінювання, наприклад бездротова локальна мережа LAN, інший пристрій BLUETOOTH або мікрохвильова піч, пересуньте їх подалі.

#### **Звук пристрою BLUETOOTH не можна прослухати на цій системі.**

ˎ Спочатку збільште гучність пристрою BLUETOOTH, а потім відрегулюйте гучність за допомогою кнопок VOLUME +/–.

#### **Наявний сильний гул, шум або викривлений звук.**

- ˎ Якщо між системою і пристроєм BLUETOOTH є перешкоди, усуньте або уникайте їх.
- ˎ Якщо поблизу є обладнання, що генерує електромагнітні випромінювання, наприклад бездротова локальна мережа LAN, інший пристрій BLUETOOTH або мікрохвильова піч, пересуньте їх подалі.
- ˎ Знизьте гучність підключеного пристрою BLUETOOTH.

#### **Зміна інтервалу налаштування AM (окрім моделей для Північної Америки, Європи та Росії)**

За замовчуванням для налаштування AM попередньо встановлено інтервал 9 кГц або 10 кГц.

Для змінення інтервалу налаштування AM використовуйте кнопки на пристрої.

- 1 Налаштуйте будь-яку AM-станцію.
- 2 Утримуйте натиснутою кнопку MEGA BASS, доки на екрані не з'явиться повідомлення «530» (10 кГц) або «531» (9 кГц). Усі попередньо налаштовані AM-станції буде видалено.

#### <span id="page-31-2"></span><span id="page-31-0"></span>**Скидання системи до заводських налаштувань**

Якщо система все одно не працює належним чином, скиньте її налаштування до заводських значень.

- 1 Відключіть і знову підключіть шнур живлення, після чого ввімкніть систему.
- 2 Утримуйте натиснутою  $\kappa$ нопку  $\blacksquare$  and EO на пристрої, доки на екрані не з'явиться повідомлення «RESET». Усі виконані налаштування, такі як попередньо налаштовані радіостанції, інформація про реєстрацію пари, таймер і годинник, скидаються до заводських значень.

#### <span id="page-31-1"></span>**Вимкнення функції автоматичного переходу в режим очікування**

Ця система має функцію автоматичного переходу в режим очікування. Завдяки цій функції система автоматично переходить у режим очікування приблизно через 15 хвилин, якщо вона не використовується або якщо не подається аудіосигнал. За замовчуванням функція автоматичного переходу в режим очікування ввімкнена.

#### Утримуйте натиснутою кнопку  $I/\bigcirc$ , коли систему ввімкнуто, доки не з'явиться повідомлення «AUTO STANDBY OFF».

Щоб увімкнути функцію, повторіть дії, наведені вище, доки не з'явиться повідомлення «AUTO STANDBY ON».

#### **Примітки**

- ˎ Функція автоматичного переходу в режим очікування не працює за використання функції тюнера.
- Система може не переходити автоматично в режим очікування в таких випадках:
	- ˋ виявлено аудіосигнал;
	- ˋ під час відтворення аудіозаписів або файлів;
	- ˋ якщо використовується попередньо налаштований таймер пробудження або таймер сну.

## Повідомлення

#### **DISC ERR**

Завантажено диск, який неможливо відтворити.

#### **ERROR**

Неможливо передати музику на пристрій USB, так як цей пристрій USB захищено від запису або пам'ять пристрою USB заповнено.

#### **FULL**

Спроба додати до програми більш ніж 64 записи або файли (етапи).

#### **NO FILE**

Диски CD-R/CD-RW або пристрої USB не містять придатних до відтворення файлів.

#### **NO STEP**

Із програми видалено всі кроки.

#### **NO USB**

Не підключено пристрій USB, або ж він не підтримується.

#### **PLAY SET**

Спроба вибрати таймер, коли таймер відтворення не налаштовано.

#### **PLS STOP**

Натиснуто кнопку PLAY MODE/ TUNING MODE під час відтворення.

#### **SELECT**

Натиснуто кнопку TIMER MENU під час роботи таймера.

#### **TIME NG**

Час початку й завершення роботи таймера відтворення збігаються.

## <span id="page-32-0"></span>Запобіжні заходи

#### **Диски, які ця система ПІДТРИМУЄ**

- · Audio CD
- ˎ CD-R/CD-RW (файли з аудіоданими/MP3)

#### **Диски, які ця система НЕ ПІДТРИМУЄ**

- ˎ CD-ROM
- ˎ CD-R/CD-RW, записані у форматі музичного диску CD, відмінного від ISO9660 рівень 1/рівень 2
- ˎ Багатосесійні CD-R/CD-RW, записування яких не закінчено за допомогою функції «закриття сесії»
- ˎ CD-R/CD-RW із поганим рівнем запису, CD-R/CD-RW із подряпинами або брудом або CD-R/CD-RW, записані на несумісному обладнанні
- ˎ CD-R/CD-RW, записування яких фіналізовано неналежним чином
- ˎ Диски із файлами, відмінними від файлів MPEG 1 Audio Layer-3 (MP3)
- ˎ Диски нестандартної форми (наприклад, у формі серця, квадрата, зірки)
- ˎ Диски, на яких є липка стрічка, папір або наклейки
- ˎ Диски із прокату або диски б/в із наклейками, якщо клей виступає за межі наклейки
- ˎ Диски, наклейки яких надруковано чорнилом, липким на дотик

#### **Примітки щодо дисків**

- ˎ Перед відтворенням протріть диск тканиною для чищення, рухаючись від центру до країв.
- ˎ Не використовуйте для цього хімічні засоби, зокрема бензин, розчинник, наявні у продажу засоби для чищення чи спреї-антистатики, призначені для вінілових платівок.
- Не піддавайте диски дії прямих сонячних променів і джерел тепла, зокрема каналів подачі гарячого повітря; не залишайте їх в автомобілі, припаркованому на відкритому сонці.

#### **Безпека**

ˎ Повністю від'єднайте шнур живлення від настінної розетки (мережі живлення), якщо система не буде використовуватися протягом тривалого періоду часу. Відключаючи пристрій, тримайтеся за штепсель. Ніколи не тягніть за шнур.

- Якщо твердий предмет або рідина потрапить усередину системи, відключіть систему та зверніться до кваліфікованого обслуговуючого персоналу для перевірки системи перед подальшою експлуатацією.
- ˎ Шнур живлення підлягає заміні лише в авторизованому сервісному центрі.

#### **Розташування**

- Не розташовуйте систему під нахилом або в місцях, де дуже жарко, холодно, багато пилу, бруду, вологи, відсутня належна вентиляція, де система піддається вібрації, прямим сонячним променям або яскравому світлу.
- ˎ Зверніть увагу, що розташування пристрою або динаміків на поверхнях з особливим покриттям (наприклад, оброблених воском, маслом, лаком) може викликати появу плям або втрату кольору цих поверхонь.
- Якщо систему перенести з холоду відразу до теплого приміщення або встановити у приміщенні з надмірною вологістю, на лінзах всередині програвача компакт-дисків може утворитися конденсат, що спричинить несправність системи. У такому разі необхідно вийняти диск і залишити систему ввімкненою приблизно протягом години, доки волога не випарується.

#### **Виділення тепла**

- ˎ Під час роботи пристрій нагрівається. Це нормально та не вказує на несправність.
- ˎ Не торкайтеся корпусу, якщо пристрій довгий час працював із високою гучністю, оскільки корпус може значно нагрітися.
- ˎ Не закривайте вентиляційні отвори.

#### **Система динаміків**

Систему динаміків не обладнано магнітним екрануванням, тому зображення на телевізорі, який розташовано поблизу, може спотворюватися. У такому разі вимкніть телевізор, зачекайте 15–30 хвилин і знову ввімкніть його.

Якщо зображення не покращиться, розташуйте динаміки подалі від телевізора.

#### **Очищення корпусу**

Протирайте систему м'якою тканиною, злегка змоченою м'яким розчином миючого засобу. Не використовуйте абразивні матеріали, порошки для чищення або розчинники, зокрема розріджувач, бензин чи спирт.

#### **Зв'язок BLUETOOTH**

- Пристрої BLUETOOTH використовуються на відстані близько 10 метрів (безперешкодна відстань) один від одного. За наведених нижче умов можливе скорочення відстані ефективного зв'язку.
	- ˋ У випадку якщо між пристроями, що використовують зв'язок BLUETOOTH, є людина, металевий предмет, стіни або інші перешкоди
	- ˋ У місцях, де встановлено бездротову локальну мережу
	- ˋ У місцях використання мікрохвильових печей.
	- ˋ У місцях, де виникають інші електромагнітні хвилі.
- ˎ Пристрої BLUETOOTH та бездротові локальні мережі LAN (IEEE 802.11b/g) використовують однаковий частотний діапазон (2,4 ГГц). У разі використання пристрою BLUETOOTH біля пристрою, який використовує бездротову локальну мережу LAN, можуть виникнути електромагнітні перешкоди. Це може призвести до зниження швидкості передачі даних, появи шумів або неможливості підключення. У такому випадку спробуйте виконати такі дії.
	- ˋ Спробуйте підключити цю систему та пристрій BLUETOOTH на відстані не менше ніж 10 метрів від обладнання бездротової локальної мережі LAN.
	- ˋ На час використання пристрою BLUETOOTH вимкніть обладнання бездротової локальної мережі, що розташовано в межах 10 метрів.
- ˎ Радіохвилі, які передає система, можуть вплинути на роботу деяких медичних пристроїв. Оскільки перешкоди можуть призвести до несправності, завжди вимикайте живлення цієї системи та пристрою BLUETOOTH у наступних місцях.
	- ˋ У лікарнях, поїздах, літаках, на заправних станціях, а також у будь-якому місці, де можуть бути легкозаймисті гази
	- ˋ Поряд з автоматичними дверима або пожежною сигналізацією
- ˎ Система підтримує функції безпеки, які відповідають специфікації BLUETOOTH для безпечного зв'язку з використанням технології BLUETOOTH. Тим не менш, ця безпека може виявитися недостатньою в залежності від налаштування вмісту та інших факторів, тому завжди будьте уважні при використанні технології BLUETOOTH.
- Sony не може бути притягнуто до відповідальності в будь-якому випадку за заподіяну шкоду або інші збитки в результаті витоку інформації під час зв'язку з використанням технології BLUETOOTH.
- Зв'язок BLUETOOTH не гарантується всіма пристроями BLUETOOTH, які мають однаковий профіль із цією системою.
- ˎ Пристрої BLUETOOTH, які під'єднуються до цієї системи, мають відповідати специфікації BLUETOOTH, встановленій корпорацією Bluetooth SIG, Inc., і їх відповідність має бути сертифіковано. Однак, навіть якщо пристрій відповідає специфікації BLUETOOTH, можуть виникнути випадки, коли характеристики або специфікації пристрою BLUETOOTH роблять неможливим підключення або можуть призвести до різних варіантів керування, відображення та роботи.
- Залежно від пристрою BLUETOOTH, під'єднаного до цієї системи, комунікаційного середовища або навколишніх умов можуть виникнути шуми або втрата звуку.

## <span id="page-34-0"></span>Технічні характеристики

## Основний пристрій

#### ЗВУКОВІ ТЕХНІЧНІ ХАРАКТЕРИСТИКИ

ВИХІДНА ПОТУЖНІСТЬ І КОЕФІЦІЄНТ НЕЛІНІЙНИХ СПОТВОРЕНЬ: (лише модель для Сполучених Штатах Америки) Навантаження у 3 Ом, обидва канали приводу, частота 120 - 10 000 Гц; номінальна потужність 30 Вт на канал, мінімальна вихідна потужність, не більше 0,7% коефіцієнта нелінійних спотворень від 250 мВт номінальної вихідної потужності.

#### Підсилювач

#### MHC-ECL99BT

Модель для США: Передній динамік: Вихідна потужність (рекомендовані значення): 235 Вт + 235 Вт (на канал, 3 Ом, 1 кГц) Сабвуфер: Вихідна потужність (рекомендовані значення): 230 Вт (3 Ом, 100 кГц) Інші моделі: Передній динамік: Вихідна потужність (номінальна): 60 Вт + 60 Вт (3 Ом, 1 кГц, КНВ 1%) Вихідна потужність (рекомендовані значення): 235 Вт + 235 Вт (на канал, 3 Ом, 1 кГц) Сабвуфер: Вихідна потужність (рекомендовані значення): 230 Вт (3 Ом, 100 кГц)

#### MHC-ECL77BT

Модель для США: Вихідна потужність (рекомендовані значення): 235 Вт + 235 Вт (на канал, 3 Ом, 1 кГц) Модель для Бразилії: Вихідна потужність (рекомендовані значення): 320 Вт (160 Вт на канал, 3 Ом, 1 кГц, КНВ 10%) Інші моделі: Вихідна потужність (номінальна): 60 Вт + 60 Вт (3 Ом, 1 кГц, КНВ 1%) Вихідна потужність (рекомендовані значення): 235 Вт + 235 Вт (на канал, 3 Ом, 1 кГц)

#### Вхідні роз'єми

Моделі для Середнього Сходу, Африки та Латинської Америки: AUDIO IN L/R: чутливість 800 мВ, опір 10 кОм Інші моделі: AUDIO IN (стерео міні-роз'єм): чутливість 800 мВ, опір 10 кОм

#### Виходи

FRONT SPEAKERS (MHC-ECL99BT)/ SPEAKERS (MHC-ECL77BT): підтримує опір 3 Ом SUBWOOFER (лише MHC-ECL99BT): підтримує опір 3 Ом

#### Програвач компакт-дисків

Система: система для відтворення компакт-дисків і цифрового аудіо Параметри лазерного діоду Тривалість випромінювання: безперервне Вихідна потужність лазера\*: менше 44,6 мкВт \* Вихідна потужність вимірювалася на відстані 200 мм від поверхні лінз об'єктива блоку оптичного

зчитування з апертурою 7 мм.

#### Підтримка USB

Порт (USB): тип А, максимальна сила струму 1,5 А

#### Підтримувані аудіоформати (лише диски MP3 та пристрої USB)

Підтримуваний бітрейт: MP3 (MPEG 1 Audio Layer-3): 32 кбіт/с — 320 кбіт/с, VBR WMA\*: 32 кбіт/с 192 кбіт/с, VBR Частота дискретизації: MP3 (MPEG 1 Audio Layer-3): 32/44,1/48 кГц WMA\*: 44.1 кГц \* лише пристрої USB

#### Тюнер

FM-стерео Модель для Північної Америки: Тюнер FM-супергетеродинний Інші моделі: Тюнер FM/АМ-супергетеродинний Антена: Дротова FM-антена Рамочна AM-антена (окрім моделі для Північної Америки) FM-тюнер: Діапазон налаштування: Моделі для Північної Америки та Бразилії: 87,5 МГц – 108,0 МГц (з кроком 100 кГц) Інші моделі: 87,5 МГц – 108,0 МГц (з кроком 50 кГц) Тюнер AM (окрім моделі для Північної Америки): Діапазон налаштування: Моделі для країн Європи та Росії: 531 кГц – 1 602 кГц (з кроком 9 кГц) Моделі для Середнього Сходу: 531 кГц – 1 602 кГц (з кроком 9 кГц) 530 кГц – 1 610 кГц (з кроком 10 кГц) Інші моделі: 531 кГц – 1 710 кГц (з кроком 9 кГц)

530 кГц – 1 710 кГц (з кроком 10 кГц)

#### BLUETOOTH

Система зв'язку: cтандартна версія BLUETOOTH 3.0 Вихід: BLUETOOTH Standard Power Class 2 Максимальна дальність зв'язку: лінія візування прибл. 10 м<sup>1)</sup> Частотний діапазон: діапазон 2,4 ГГц (2,4000 ГГц — 2,4835 ГГц) Метод модуляції: FHSS (широкосмуговий сигнал з частотними скачками) Підтримувані профілі BLUETOOTH2): A2DP (Advanced Audio Distribution Profile — розширений профіль розповсюдження аудіо) AVRCP 1.3 (Audio Video Remote Control Profile) SPP (Serial Port Profile) Підтримувані кодеки : SBC (кодек з багатосмуговим кодуванням) AAC (Advanced Audio Coding розширене аудіокодування)<sup>3)</sup> 1) Фактичний діапазон може змінюватися залежно від таких факторів, як перешкоди між пристроями, магнітні поля навколо мікрохвильової печі, статична електрика, чутливість

прийому, продуктивність антени, операційна система, програмне забезпечення тощо. 2) Стандартні профілі BLUETOOTH

визначають мету зв'язку BLUETOOTH між пристроями.

3) Окрім моделі для Північної Америки

## Динамік

#### Передній динамік

Моделі для Північної Америки, Європи, Росії та Австралії: SS-EC719iP Інші моделі: SS-ECL77BT Система динаміків: двополосна акустична система, фазоінвертор Динаміки: Вуфер: 160 мм, конусоподібний Твітер: 40 мм, ріжкового типу Номінальний опір: 3 Ом Розміри (Ш/Г/В): прибл. 230 мм × 304 мм × 205 мм

Маса: прибл. 2,5 кг кожен динамік (нетто) Кількість: 2 шт.

#### Сабвуфер (лише MHC-ECL99BT)

Моделі для Північної Америки, Європи та Росії: SS-WG919iP Інші моделі: SS-WEC99BT Система динаміків: cабвуфер, фазоінвертор Динамік: 200 мм, конусоподібний Номінальний опір: 3 Ом Розміри (Ш/Г/В): прибл. 280 мм × 304 мм × 290 мм Маса: прибл. 5,0 кг кожен динамік (нетто) Кількість: 1 шт.

#### Загальне

Вимоги до електроживлення: Модель для Північної Америки: 120 В змінного струму, 60 Гц Моделі для Мексики та Бразилії: 120 В – 240 В змінного струму, 60 Гц Інші моделі: 120 В - 240 В змінного струму, 50/60 Гц Споживання електроенергії: MHC-ECL99BT: 90 Вт MHC-ECL77BT: 75 Вт Споживання електроенергії в режимі очікування (у режимі збереження енергії): Коли режим очікування BLUETOOTH вимкнено: 0,5 Вт (режим «еко») Коли режим очікування BLUETOOTH увімкнено: 4 Вт (усі порти бездротової мережі ввімкнено) Розміри (Ш/Г/В, включно з виступаючими частинами, але без динаміків): MHC-ECL99BT: прибл. 193 мм × 300 мм × 260 мм MHC-ECL77BT: прибл. 193 мм × 300 мм × 260 мм Маса (без динаміків): MHC-ECL99BT: прибл. 3,1 кг MHC-ECL77BT: прибл. 3,1 кг Основний пристрій, кількість: 1 шт. Додаткове обладнання, що входить до комплекту постачання: Пульт дистанційного керування (1) Батарея R6 (розмір AA) (1) Дротова FM-антена (1)

Технічні характеристики та конструкцію може бути змінено без попереднього сповіщення.

Рамочна AM-антена (1) (окрім моделі для Північної Америки)

## <span id="page-37-0"></span>Примітка щодо ліцензій та товарних знаків

- ˎ Ліцензію на технологію аудіокодування MPEG Layer-3 та відповідні патенти надано Інститутом Фраунгофера (Fraunhofer IIS) і компанією Thomson.
- Windows Media є зареєстрованим товарним знаком або товарним знаком Microsoft Corporation у Сполучених Штатах та/або інших країнах.
- ˎ Цей виріб захищений певними правами інтелектуальної власності Microsoft Corporation. Використання або поширення цієї технології окремо від даного виробу без ліцензії Microsoft або уповноваженого підрозділу Microsoft заборонені.
- Термін і логотип BLUETOOTH® є зареєстрованими товарними знаками, які належать корпорації Bluetooth SIG, Inc. і використовуються корпорацією Sony відповідно до ліцензії. Інші товарні знаки та торгові назви належать відповідним власникам.
- Позначка N-Mark є товарним знаком або зареєстрованим товарним знаком NFC Forum, Inc. у Сполучених Штатах Америки й інших країнах.
- Android™ є товарним знаком Google Inc.
- Google Play™ є товарним знаком Google Inc.
- iPhone i iPod touch є товарними знаками Apple Inc., зареєстрованими у Сполучених Штатах Америки й інших країнах. App Store є знаком обслуговування Apple Inc.
- Позначки «Made for iPod» та «Made for iPhone» означають, що електронний аксесуар було розроблено спеціально для підключення відповідно до iPod або iPhone і сертифіковано розробником для відповідності технічним стандартам компанії Apple. Apple не несе відповідальності за роботу цього пристрою або його відповідності нормам і стандартам безпеки. Зверніть увагу, що використання цього аксесуара з iPod або iPhone може вплинути на продуктивність бездротового з'єднання.
- ˎ Усі інші товарні знаки й зареєстровані товарні знаки є товарними знаками відповідних власників. Позначки TM та ® у цьому документі не використовуються.

Додаткові відомості **39**UA [Додаткові відомості](#page-26-2)

©Sony Corporation, 2014

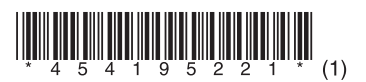

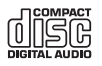

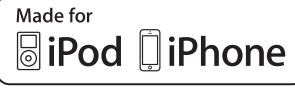

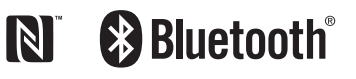

http://www.sony.net/